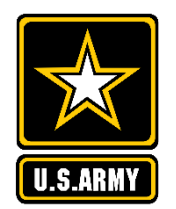

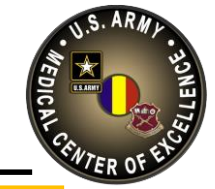

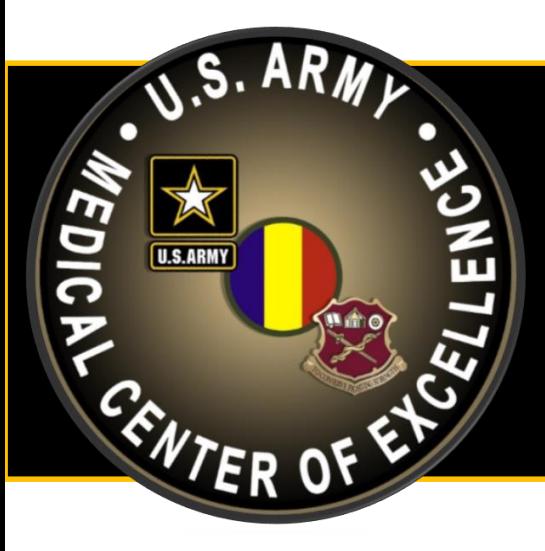

## **MEDICAL CENTER OF EXCELLENCE**

### *TO CONSERVE FIGHTING STRENGTH*

*DEVELOP LEADERS ● DRIVE CHANGE ● INFORM*

## **Expert Field Medical Badge (EFMB) Blackboard Guide**

### **EFMB Test Control Office U.S. Army Medical Center of Excellence**

*Develop Leaders - Drive Change - Inform!* **CUI**

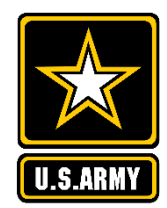

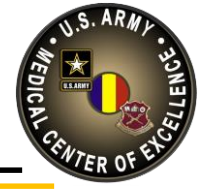

- Proctor Requirements
- Proctor Responsibilities
- Candidate Enrollment
- **Welcome Page**
- References & Resources
- Survey
- **Written Test**
- **Written Retest**
- **Grades**

*Develop Leaders - Drive Change - Inform!* **CUI** 2

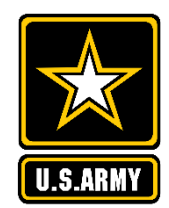

### **CUI Proctor Requirements**

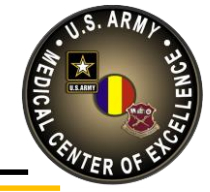

- EFMB Awardee

- E-5 or above

- Assigned by Unit Commander

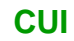

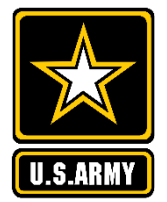

# **Proctor Responsibilities**

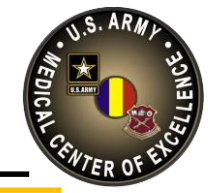

- Provide orders to requesting Unit Commander
- Coordinate date/time for testing with Unit Commander and candidate
- Coordinate quiet testing location equipped with computer and reliable internet connectivity
- Secure written test password from Unit Commander (*Different from Blackboard site access code*)
- Ensure only candidates log into the EFMB Blackboard site. At no time will the proctor enroll in the site.
- Provide candidate with blank sheet of paper and a writing utensil
- Type password into password field (*Do not give password to candidate*)

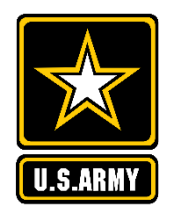

**Proctor Responsibilities**

**CUI**

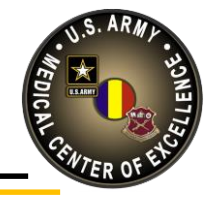

- Remain in testing location at all times while candidate is executing exam
- Ensure candidate takes test unassisted (*no notes/references, no additional open internet browsers, no phones, no discussing questions with other candidates, etc*.)
- Ensure candidate does not copy any questions from the exam into any other platform
- Ensure candidate logs completely off of Blackboard upon completion
- Secure scratch paper from candidate and shred immediately
- Contact EFMB Test Control Office with questions or concerns at [usarmy.jbsa.medical-coe.mbx.efmb-test-control-office@mail.mil](mailto:usarmy.jbsa.medical-coe.mbx.efmb-test-control-office@mail.mil), 210-529-4338, or 210-896-1590

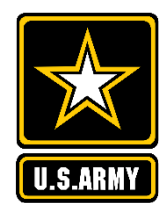

**CUI Candidate Enrollment**

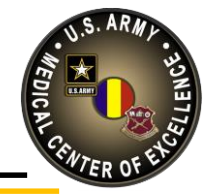

1) Log into Blackboard at the URL below using CAC and PIN or AKO username and password: MEDCoE's Bb URL: [https://amedd.ellc.learn.army.mil](https://amedd.ellc.learn.army.mil/)

2) Click on the "Courses" link at the top of the page.

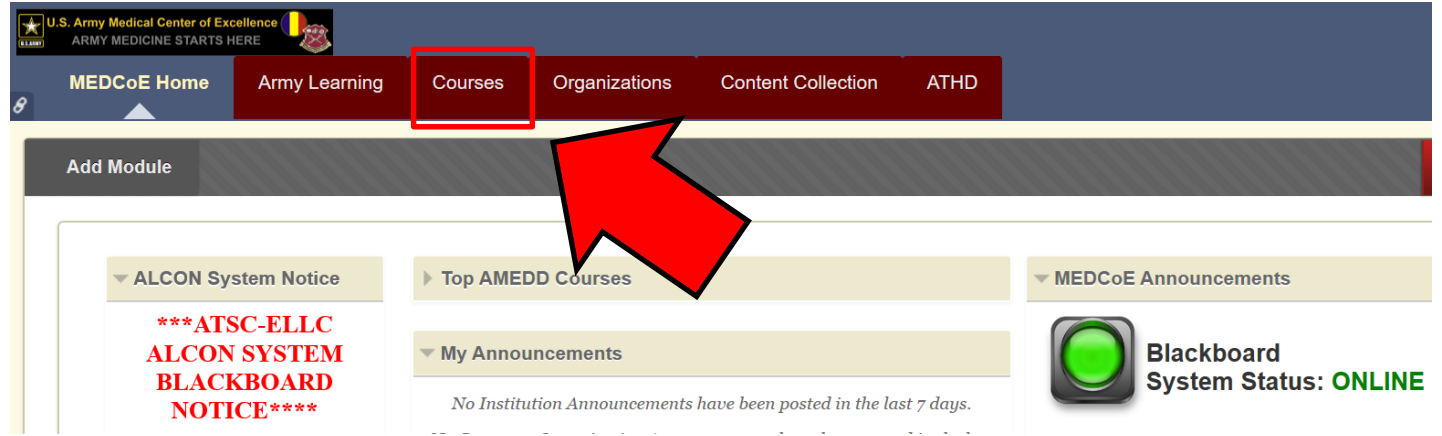

3) Click on the "*Browse Course Catalog*" button.

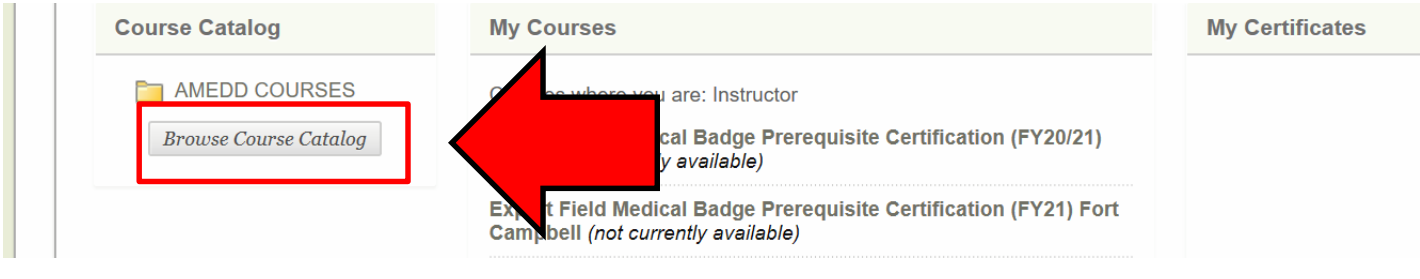

*Develop Leaders - Drive Change - Inform!* **CUI** 6

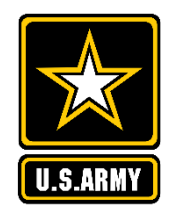

**Candidate Enrollment**

**CUI**

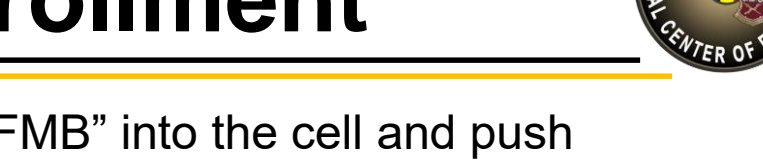

4) Select "ID" next to Course and type "EFMB" into the cell and push "Go". The EFMB courses will appear at the bottom of the page. Select the course name corresponding to the EFMB site you will attend.

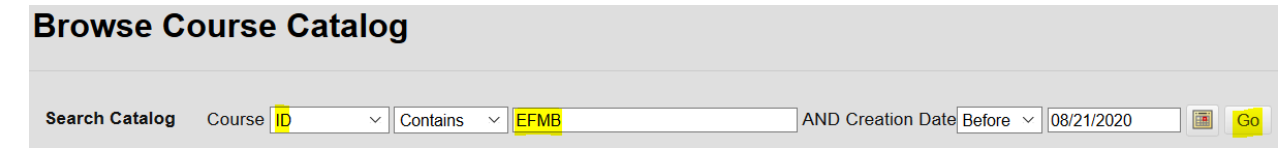

5) Click the drop down chevron next to the Course ID and select "Enroll".

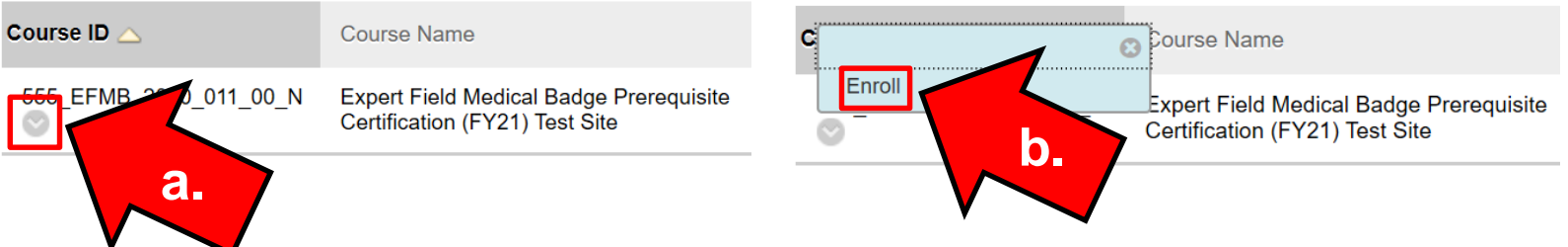

6) Type site specific access code (*from EFMB Student Self-Enrollment Procedures document*) in the "Access Code" cell and push "Submit". *Access code is different from written test passwords.*

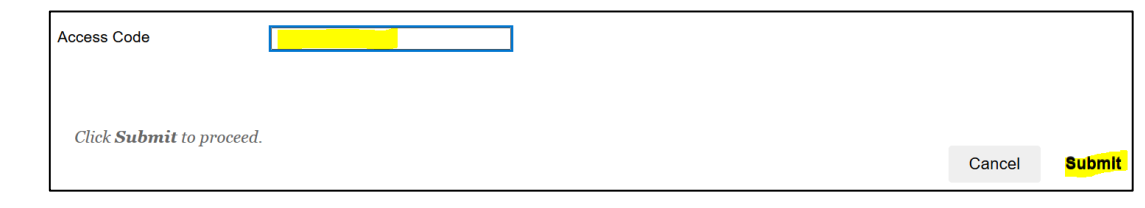

*Develop Leaders - Drive Change - Inform!* **CUI** 7

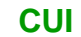

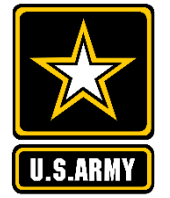

# **Candidate Enrollment**

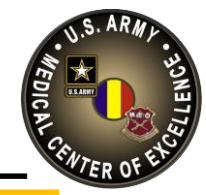

7) Candidate can now access the EFMB prerequisite course by clicking the "Courses" link at the top of the page.

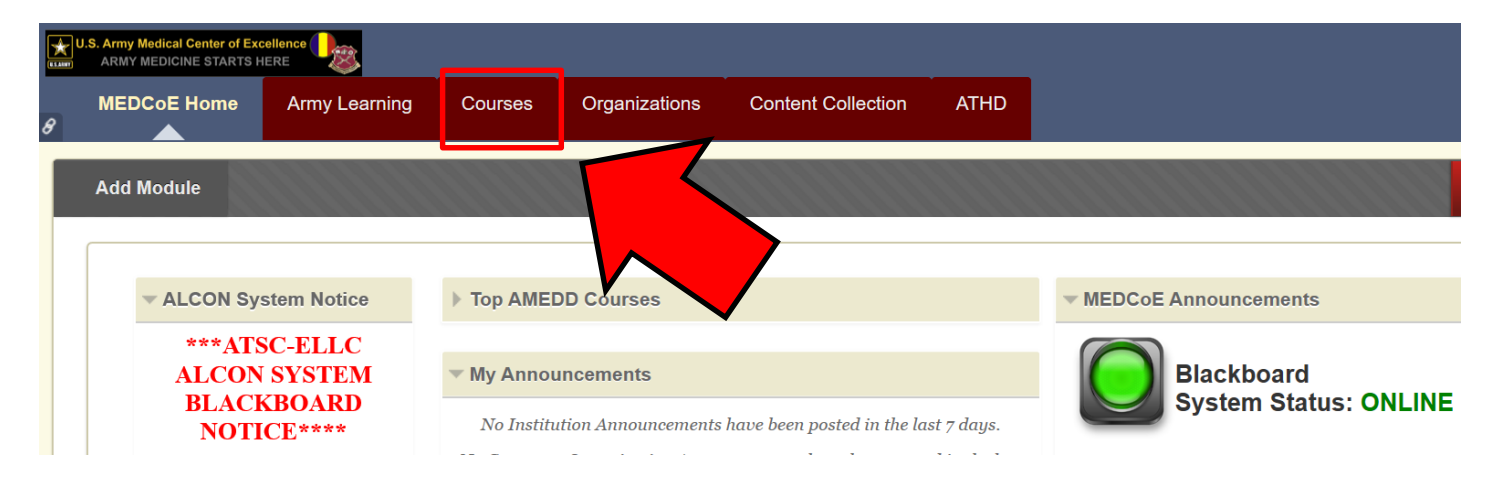

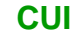

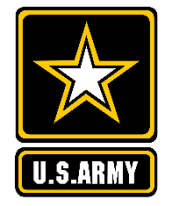

## **Welcome Page**

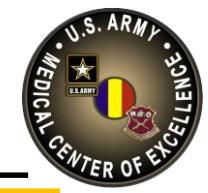

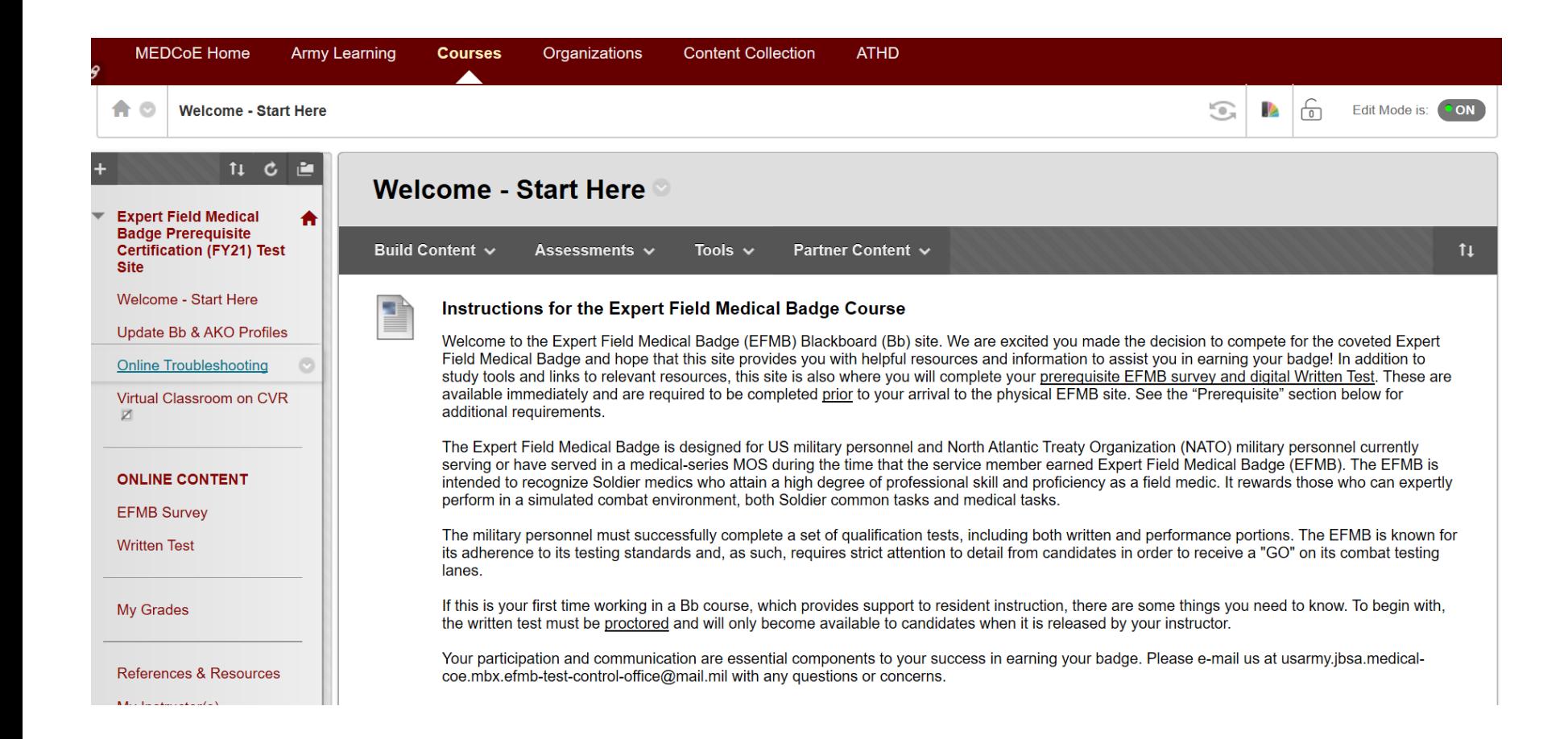

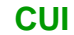

# **Welcome Page**

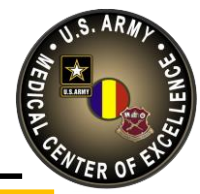

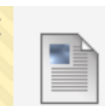

#### Course Information, Scope & Prerequisites

The U.S. Army established the EFMB on 18 June 1965 as a special skills award for recognition of exceptional competitors and outstanding performance by field medical personnel. The EFMB test measures the individual medical Soldier's physical fitness, mental toughness, and ability to perform to standards of excellence in a broad spectrum of critical medical and Soldier skills. The purpose of the EFMB is to:

- \* Recognize qualified AMEDD personnel who demonstrate a high degree of professional skill, stamina, and proficiency.
- \* Recognize medical personnel who can expertly perform combat medical and Soldier tasks that support medical care in a simulated combat environment.
- \* Promote esprit-de-corps. It provides an incentive for greater effort by AMEDD personnel and a badge of excellence that is recognized worldwide by the total Army.
- \* Enhance individual training programs in units by providing a difficult, yet attainable, goal for every medical Soldier.

The EFMB is a discriminator, and will surely separate you from your peers. Currently, 9% of the medical community have the badge, and the average pass rate in FY20 is 19%.

The following personnel are eligible to compete for the EFMB:

- \* Enlisted personnel with an MOS in the 68-career management field (CMF) as well as an AMEDD primary MOS or MOS 18D and 38BW4.
- \* Warrant officers with an AMEDD primary MOS. Warrant officer Aeromedical Evacuation Pilots with a "D" special qualification identifier, who are assigned to an air ambulance unit are also eligible.
- \* All commissioned officers assigned or detailed to an AMEDD corps. This includes Army officers in training at the Uniformed Services University of the Health Sciences and Army officers enrolled in the Health Professions Scholarship Program.
- \* Other Service and Multinational candidates must be either medical personnel or serving in comparable medical positions.

In addition to completing the EFMB survey and written test on this site, and meeting the prerequisites listed below, candidates must also achieve the following at a physical EFMB site to earn the badge:

- \* 80 points in each event on the EFMB physical fitness assessment consisting of push-ups, sit-ups and a 2 mile run.
- \* Correctly locate 3 out of 4 points during both day and night land navigation in under 3 hours.
- \* Complete the 3 combat testing lanes and pass 12 out of 15 Tactical Combat Casualty Care Tasks, 10 out of 13 Warrior Skills Tasks, 8 out of 10 Medical and Casualty Evacuation Tasks, and 4 out of 5 Communication Tasks.
- \* Complete the 12 mile forced march with the required packing list in under three hours.

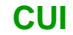

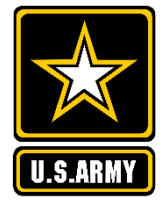

## **Welcome Page**

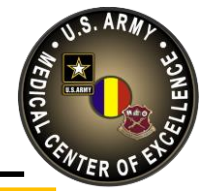

#### **Prerequisites**

Prerequisites are in accordance with AMEDDC&S HRCOE Pamphlet 350-10.

In addition to completing the EFMB survey and passing the written test, candidates must also meet the following prerequisites:

- \* Volunteer for EFMB testing.
- \* Be recommended by their unit commander.
- \* Be physically and mentally prepared to cope with the rigorous demands of the EFMB test and trained in the prevention of heat related injuries.
- \* Complete a 12-Mile Forced March in no more than 3 hours within 3 months of the final day of EFMB testing.
- \* Qualify as expert on their individual weapon.
- \* Other Service and Multinational candidates will provide a valid passing weapons qualification from their own service.
- \* Possess a current Cardiopulmonary Resuscitation (CPR) certification. The certification must be valid through the final day of EFMB testing.
- \* Candidates must not be flagged IAW AR 600-8-2.

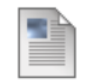

#### **Course Completion Certificate**

Upon successful completion of this course, each candidate is awarded an official MEDCoE certificate of completion that is emailed to the address listed in the candidate's Bb profile. The Update Bb & AKO Profiles course menu link has instructions on how to ensure Bb is using your Outlook Enterprise email address (the one ending in @mail.mil).

Candidates must complete all course requirements listed below to receive an official certificate of completion. Candidates will receive the certificate via email within 24 hours upon completion of the following criteria:

- 1) Complete the EFMB survey
- 2) Pass the written test with 75% or higher (correctly answer 60 out of 80 questions)

NOTE: Refer to the "My Grades" link to track your progress through the course.

All requirements for this course must be completed prior to EFMB in-processing at your designated EFMB site.

Please make sure your computer is configured correctly by reviewing all the topics in the course menu (left) before starting the "Written Test" portion.

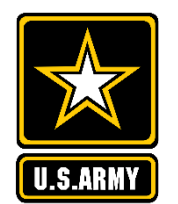

**CUI References & Resources**

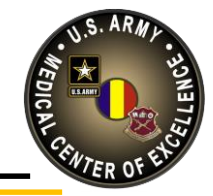

#### Candidates can access all EFMB study materials by clicking the "References & Resources" link.

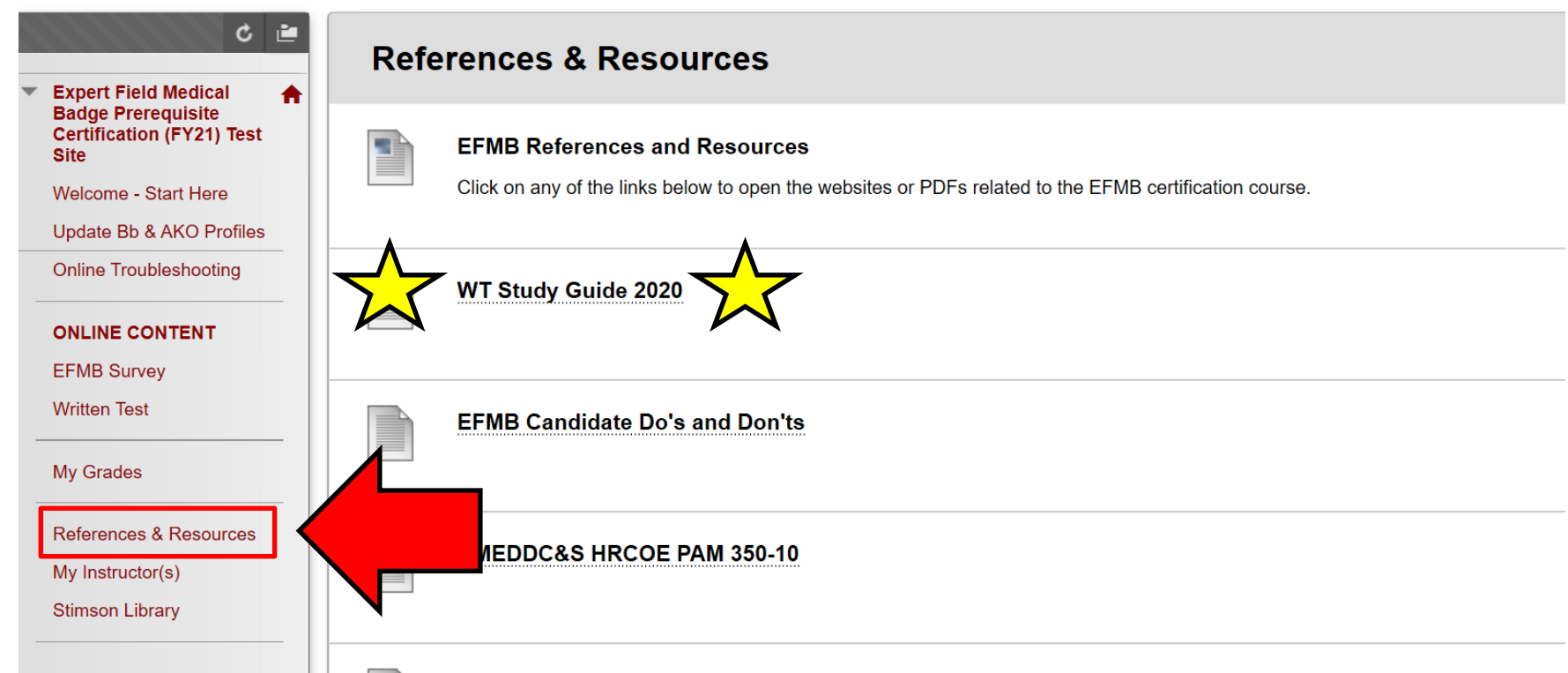

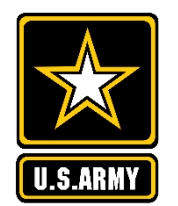

# **Survey**

**CUI**

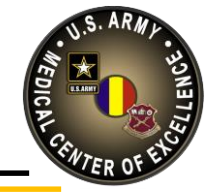

1) To access the survey, click the "EFMB Survey" link located under "ONLINE CONTENT" on the Course Menu.

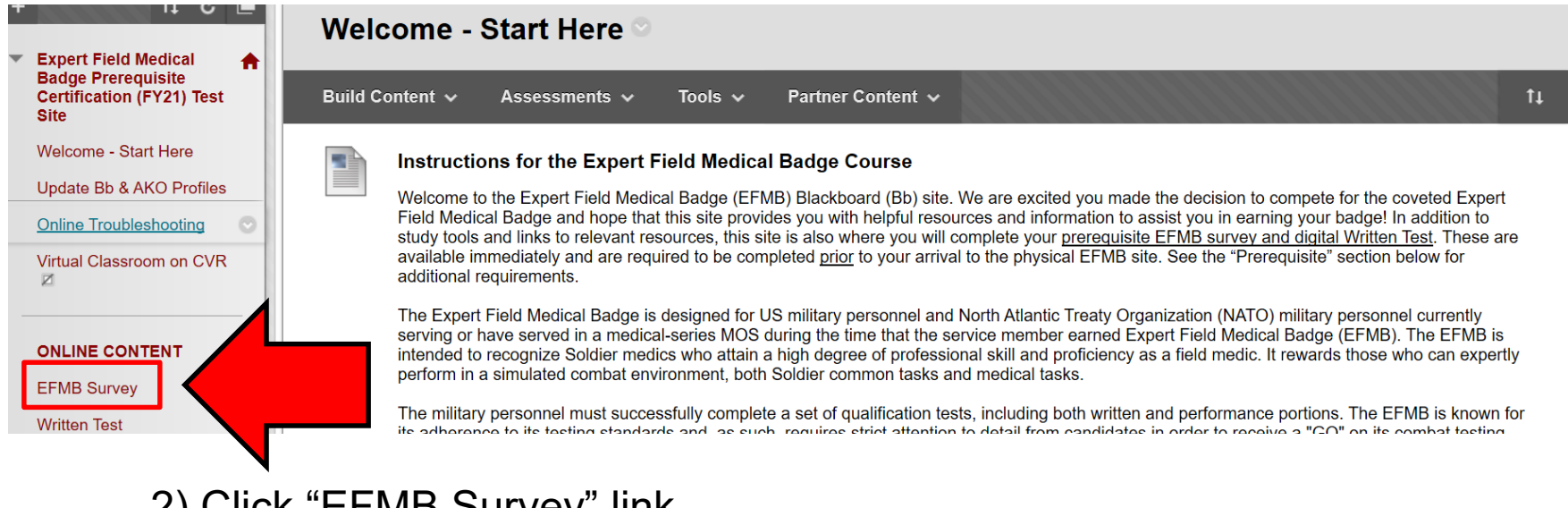

#### $2$ ) CIICK  $E$ FIVID SUIVEY IIIIK.

#### **EFMB Survey**

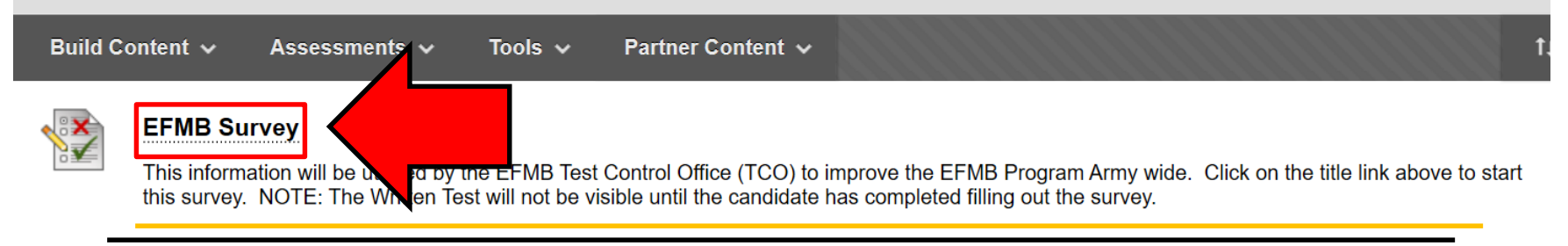

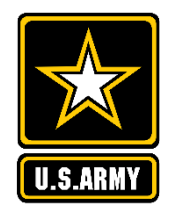

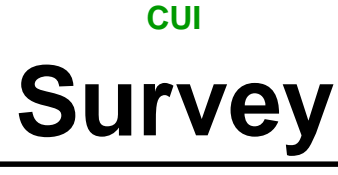

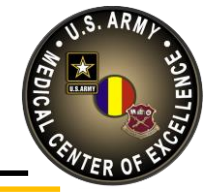

3) Click "Continue" and fill out survey.

#### **Continue: EFMB Survey**

**INSTRUCTIONS Force Completion** This test can be saved and resumed later. **Multiple Attempts** This test allows multiple attempts. Click Continue to continue: EFMB Survey. Click Cancel to go back. You will be previewing this assessment and your results will not be recorded. Click Continue to start. Click Cancel to quit. **Continue** Cancel

#### 4) After answering all questions, click "Save and Submit" to complete survey.

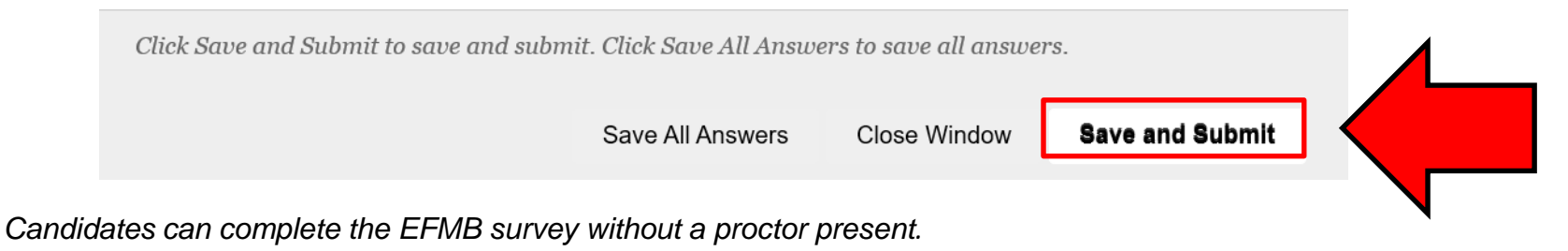

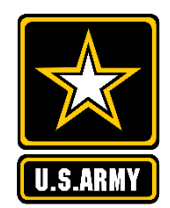

### **CUI Written Test**

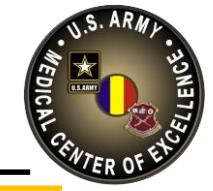

- 1) To access the written test, click the "Written Test" link located under "ONLINE CONTENT" on the Course Menu.
- 2) Click "Written Test" link to access written test. Link will not be available until survey is complete.

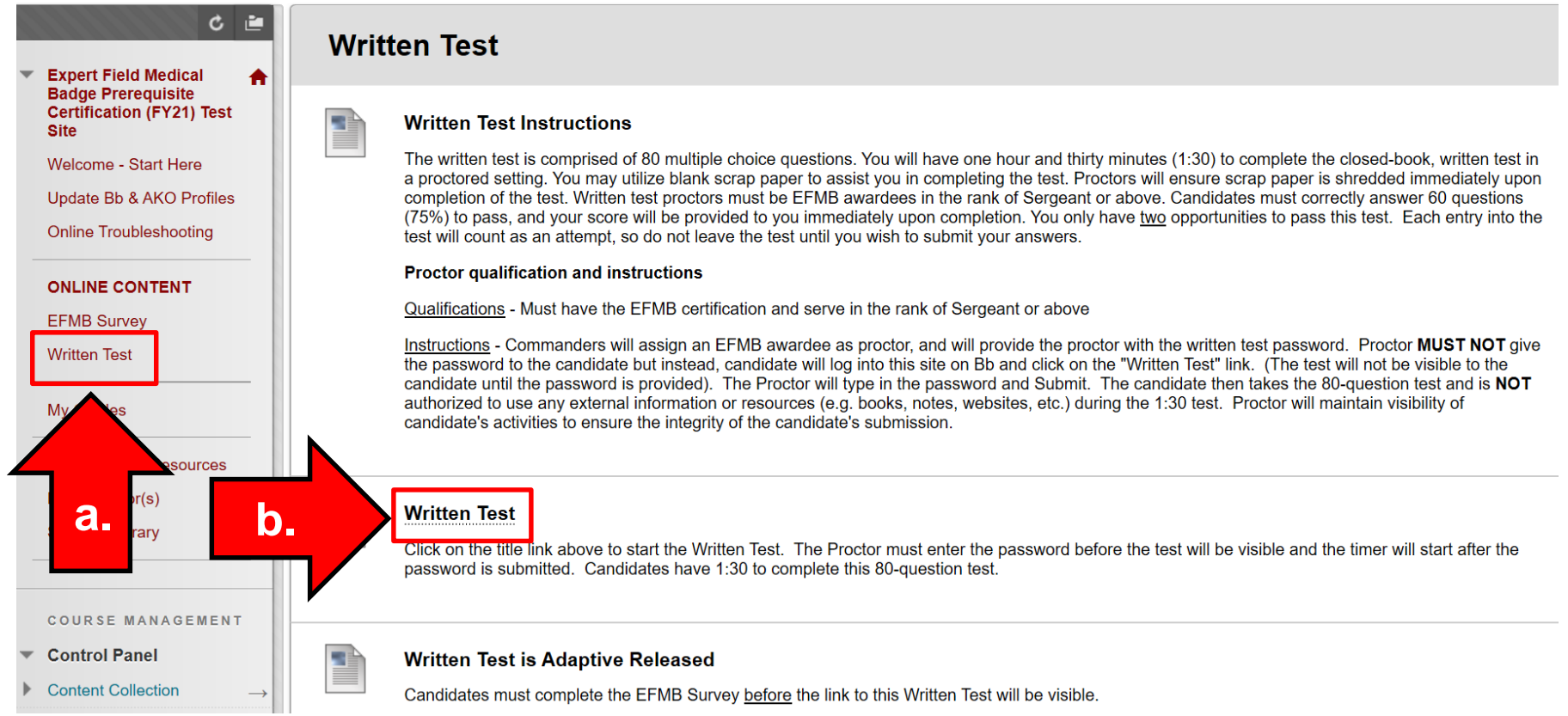

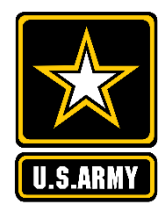

### **CUI Written Test**

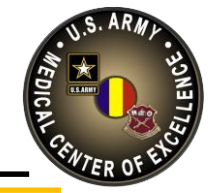

3) Review instructions and click "Begin". *90 minutes begins as soon as candidate presses "Begin" button. Timer will continue running without interruption, even if candidate steps away from test or logs out of test for any reason (i.e. bathroom break).*

#### **Begin: Written Test**

#### **INSTRUCTIONS**

**Timed Test** This test has a time limit of 1 hour and 30 minutes.

**Timer Setting** This test will save and submit automatically when the time expires.

**Force Completion** This test can be saved and resumed at any point until time has expired. The timer will continue to run if you leave the test.

Click Begin to start: Written Test. Click Cancel to go back. You will be previewing this assessment and your results will not be recorded.

Click Begin to start. Click Cancel to quit.

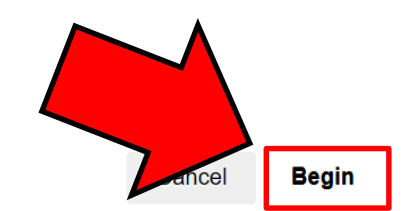

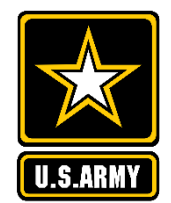

# **Written Test**

**CUI**

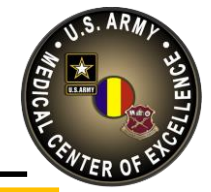

4) Proctor will enter written test password and click "Submit". (*Written test password is different from course access code.*)

#### **Enter Password: Written Test**

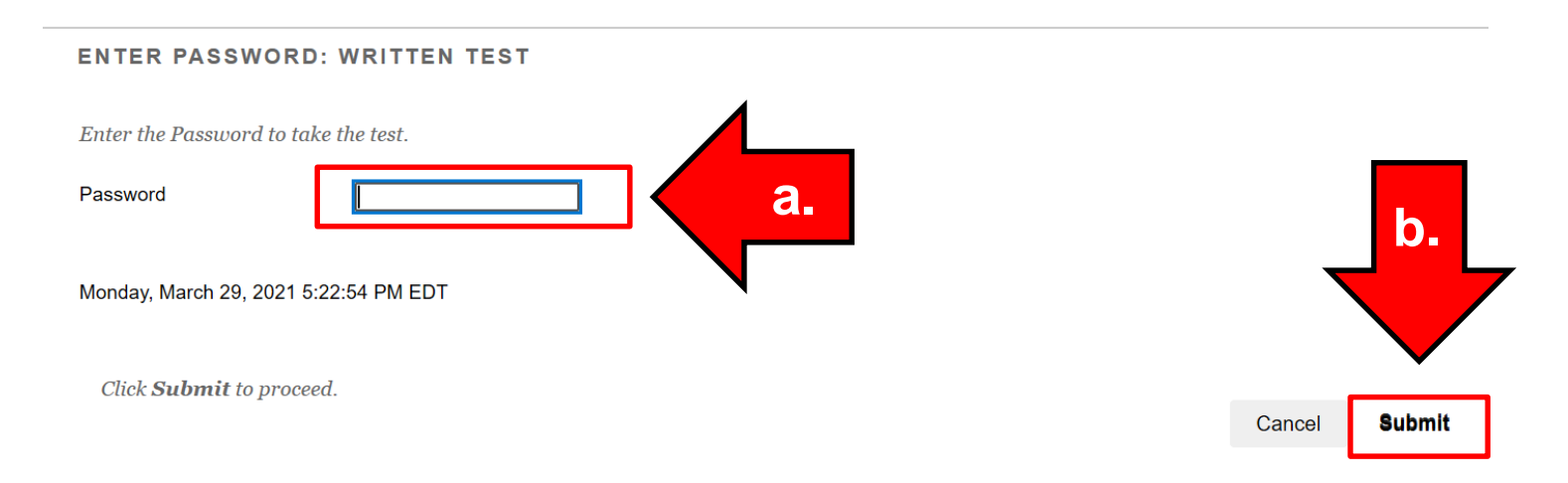

#### 5) After answering all questions, click "Save and Submit" to complete written test.

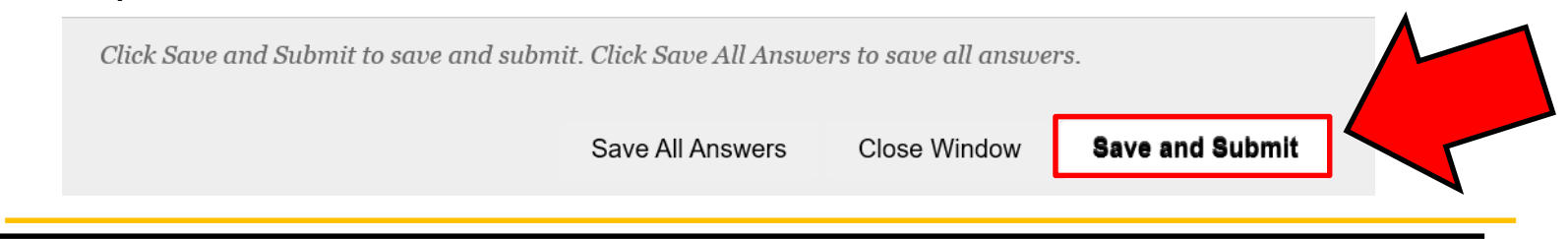

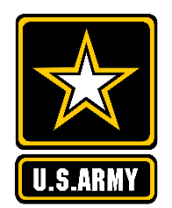

# **Written Test**

**CUI**

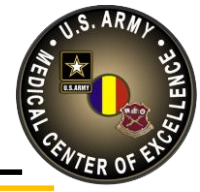

#### 6) Click "OK".

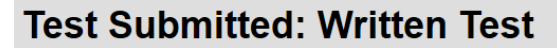

Test saved and submitted.

Student: **Test: Written Test** Course: Expert Field Medical Badge Prerequisite Certification (FY21) Test Site (555\_EFMB\_2020\_011\_00\_N) Started: 3/30/21 12:41 PM Submitted: 3/30/21 12:44 PM Time Used: 2 minutes out of 1 hour and 30 minutes

Click OK to review results. Tuesday, March 30, 2021 12:44:38 PM EDT

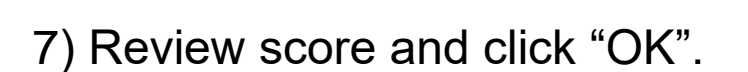

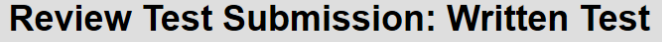

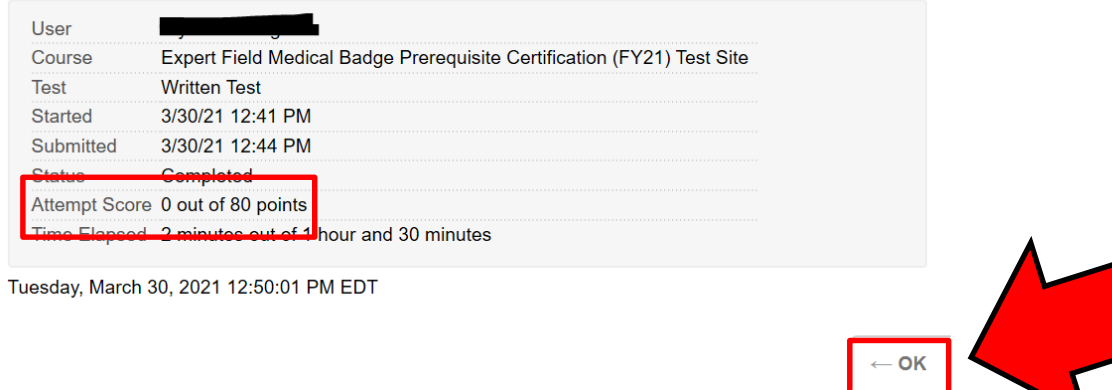

 $\leftarrow$  OK

*Develop Leaders - Drive Change - Inform!* **CUI** 18

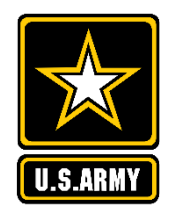

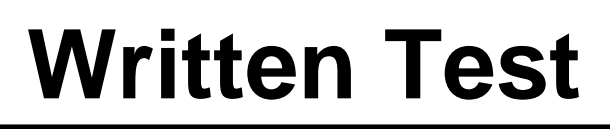

**CUI**

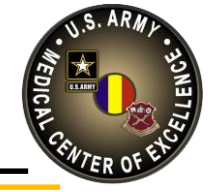

8) Post Test:

- If candidate received a passing score (*at least 60/80 or 75%*), Blackboard will e-mail a certificate to the e-mail associated with the Blackboard account. Candidate will include the certificate in candidate packet.
- If candidate did not receive a passing score, then he/she should take at least a week for additional studying, and then proceed to the Written Retest.

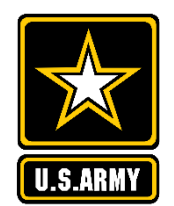

# **Written Retest**

**CUI**

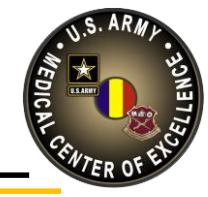

1) Click "Written Retest". (*Link will only become available after receiving a score of 59 or lower on the first written test.)*

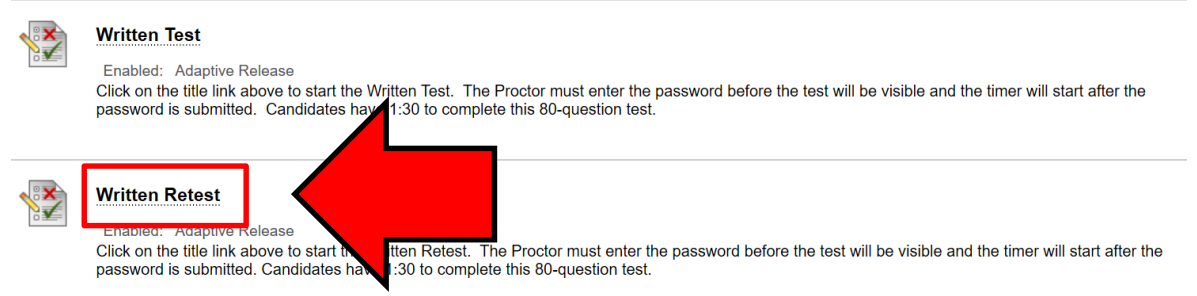

2) Review instructions and click "Begin".

3) Proctor will enter written retest password and click "Submit". (*Written retest password is different from course access code and written test password.)* 

4) After answering all questions, click "Save and Submit" to complete survey.

5) Click "OK".

6) Review score and click "OK".

*Reference slides 16-18 for images.* 

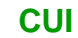

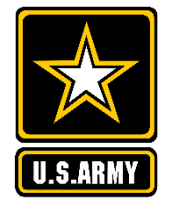

## **Written Retest**

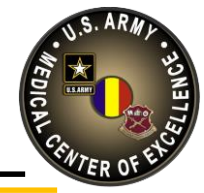

7) Post Test:

- If candidate received a passing score (*at least 60/80 or 75%*), Blackboard will e-mail a certificate to the e-mail associated with the Blackboard account. Candidate will include the certificate in candidate packet.
- If candidate did not receive a passing score, then he/she is ineligible to in-process the EFMB site associated with that Blackboard site. The candidate can attempt to participate in another site's EFMB event.

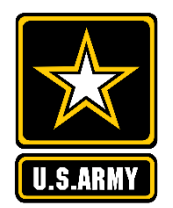

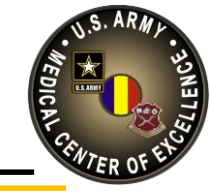

Candidates can access grades by clicking the "My Grades" link on the Course Menu.

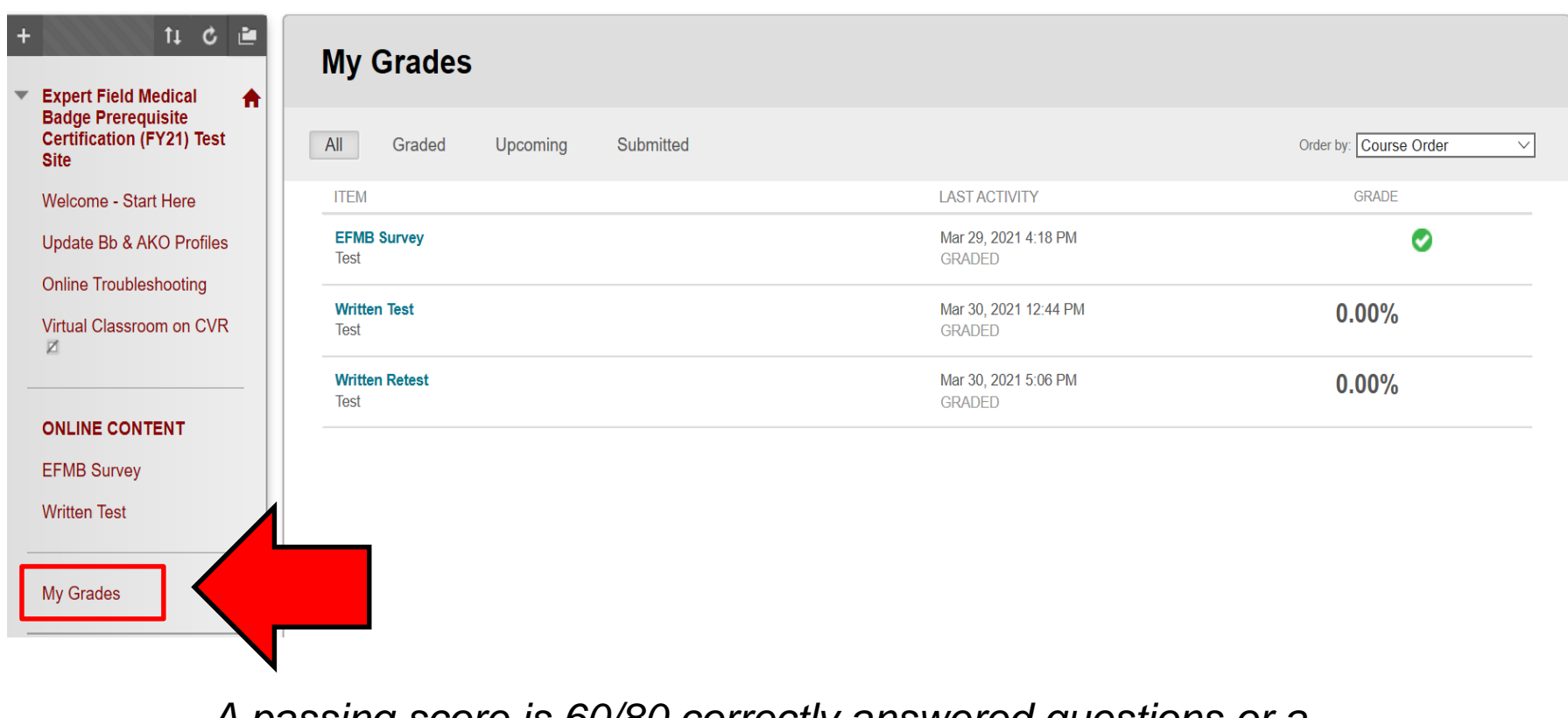

*A passing score is 60/80 correctly answered questions or a grade of 75% or greater.*